Team Coordination Center

: Japan Computer Emergency Response Team Coordination Center DN : c=JP, st=Tokyo, l=Chiyoda-ku, email=office@jpcert.or.jp, o=Japan Computer Emergency Response Team Coordination Center, cn=Japan Computer Emergency Response Team Coordination Center : 2015.09.08 11:48:35 +09'00'

# **Understanding Malware** Vapan Computer Emergency Response<br>
Team Coordination Center<br>
Team Coordination Center<br>
Response Team<br>
2015/08/14 Security C<br>
JPCERT/CC Analy<br>
You NAKATSURU

**JPCERT** 

2015/08/14 Security Camp 2015 13-D, 14-D JPCERT/CC Analysis Center

## **Notice**

These training materials are used for "Security Camp 2015" in Japan

- —Security training program for students to discover & nurture young talent
- [—https://www.ipa.go.jp/jinzai/camp/](https://www.ipa.go.jp/jinzai/camp/) (Japanese only)
- The training course consists of the following 2 parts
	- —Malware, Malware analysis basics, Static analysis basics
		- **Learning basic knowledge for malware analysis**
	- —Malware analysis
		- **Understanding details of malware samples using static** analysis method

The training mainly focuses on 32bit Windows malware

- Some slides have display problems due to animation
- Any questions and comments are welcome
	- —Please contact us at <u>[aa-info@jpcert.or.jp](mailto:aa-info@jpcert.or.jp)</u>

## **Agenda**

**Basic Knowledge Malware Analysis** —Simple HTTP Bot —Banking Trojan Bonus —Shellcode —MWS Cup

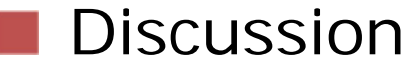

## **Objectives of This Session**

## Understanding malware

- Windows features used by malware
- Implementation of "real" malware
	- HTTP Bot
	- Banking Trojan

Understanding static analysis

• Difficulties and Challenges

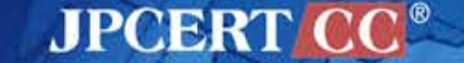

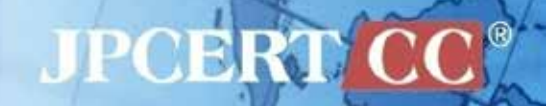

# **Windows Malware Analysis**

## **(recap) Malware Analysis Flow**

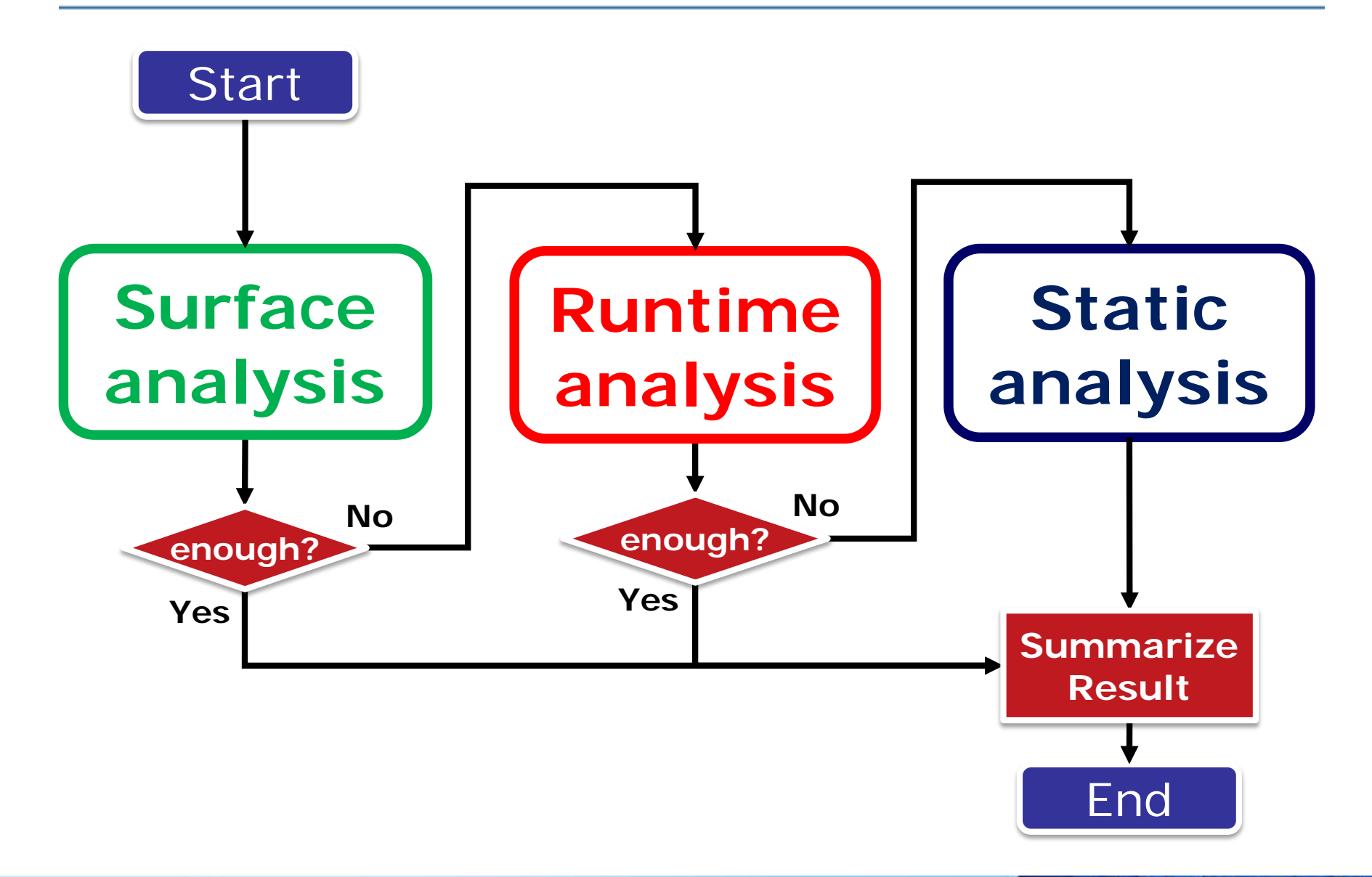

**JPCERT CC®** 

## **(recap) Analysis Process Comparison**

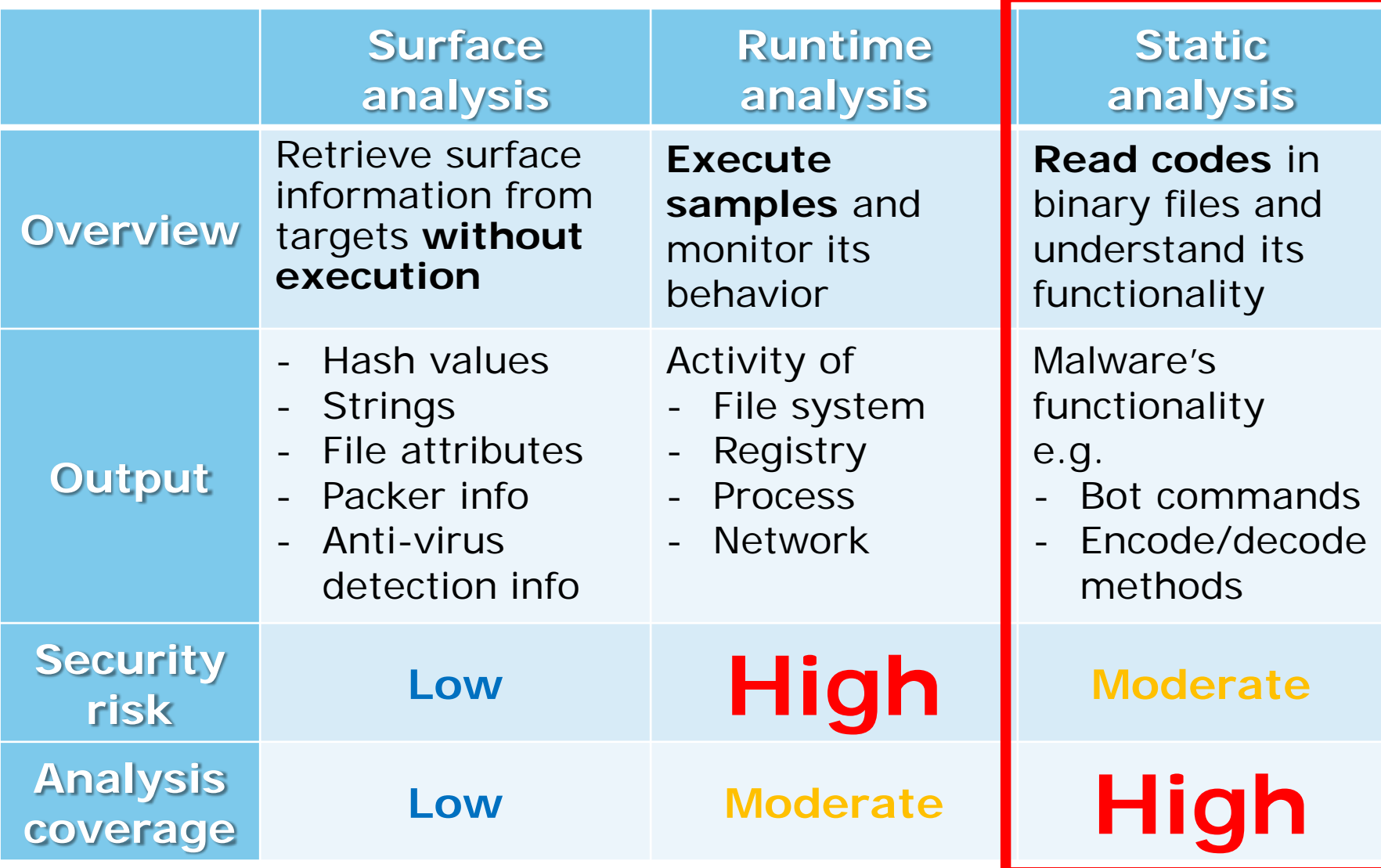

**JPCERT CC®** 

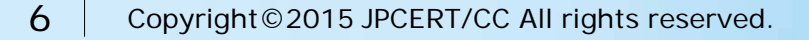

## **(recap) Static Analysis Tools**

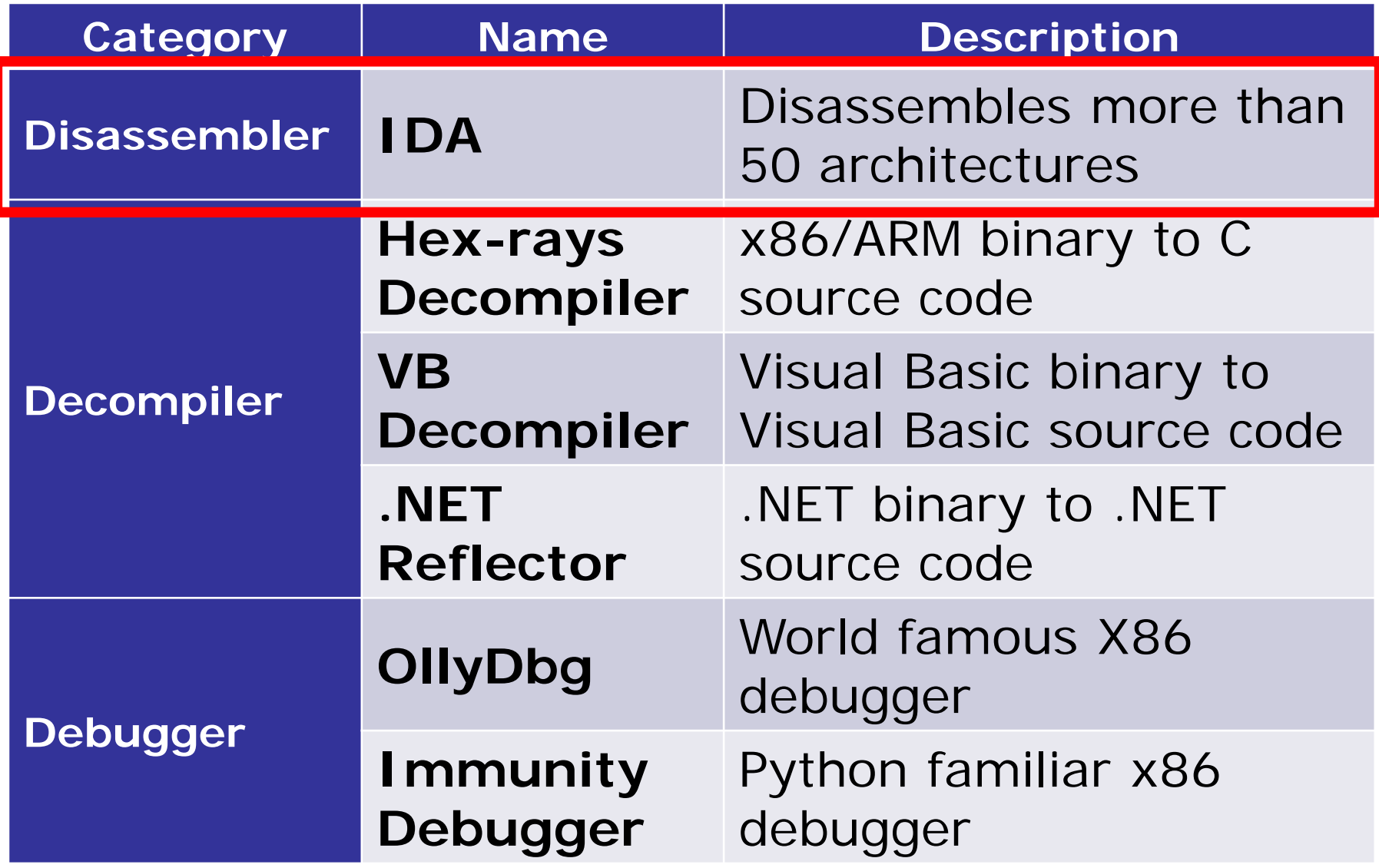

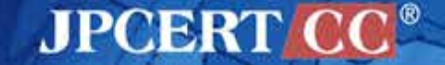

# **BASIC KNOWLEDGE**

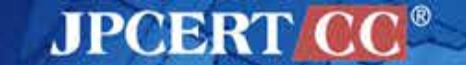

8 Copyright©2015 JPCERT/CC All rights reserved.

## **PE (Portable Executable) File Format**

- https://msdn.microsoft.com/en[us/windows/hardware/gg463119.aspx](https://msdn.microsoft.com/en-us/windows/hardware/gg463119.aspx)
- Consists of headers and multiple sections, will be extended on memory
	- —Header: File Information
		- **■Entry point**
		- **Timestamp**
		- Section's info
		- etc.
	- —Section: Byte code, data

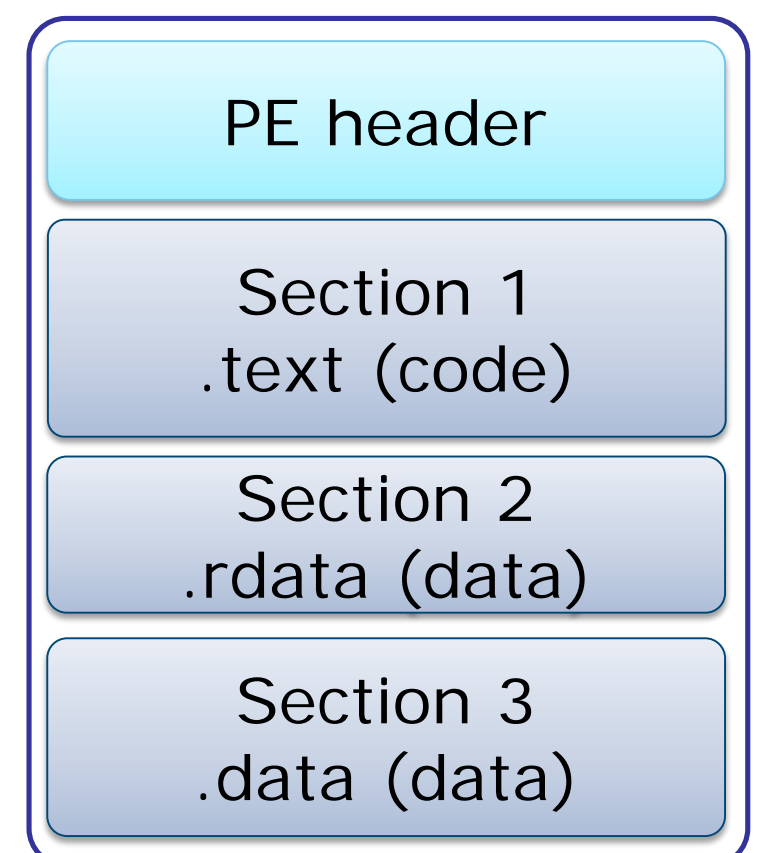

JPOBRTY

## **EXE & DLL**

■ "EXE" and "DLL" are 2 most common file types in PE (Portable Executable) file format

—"Characteristics" of PE header

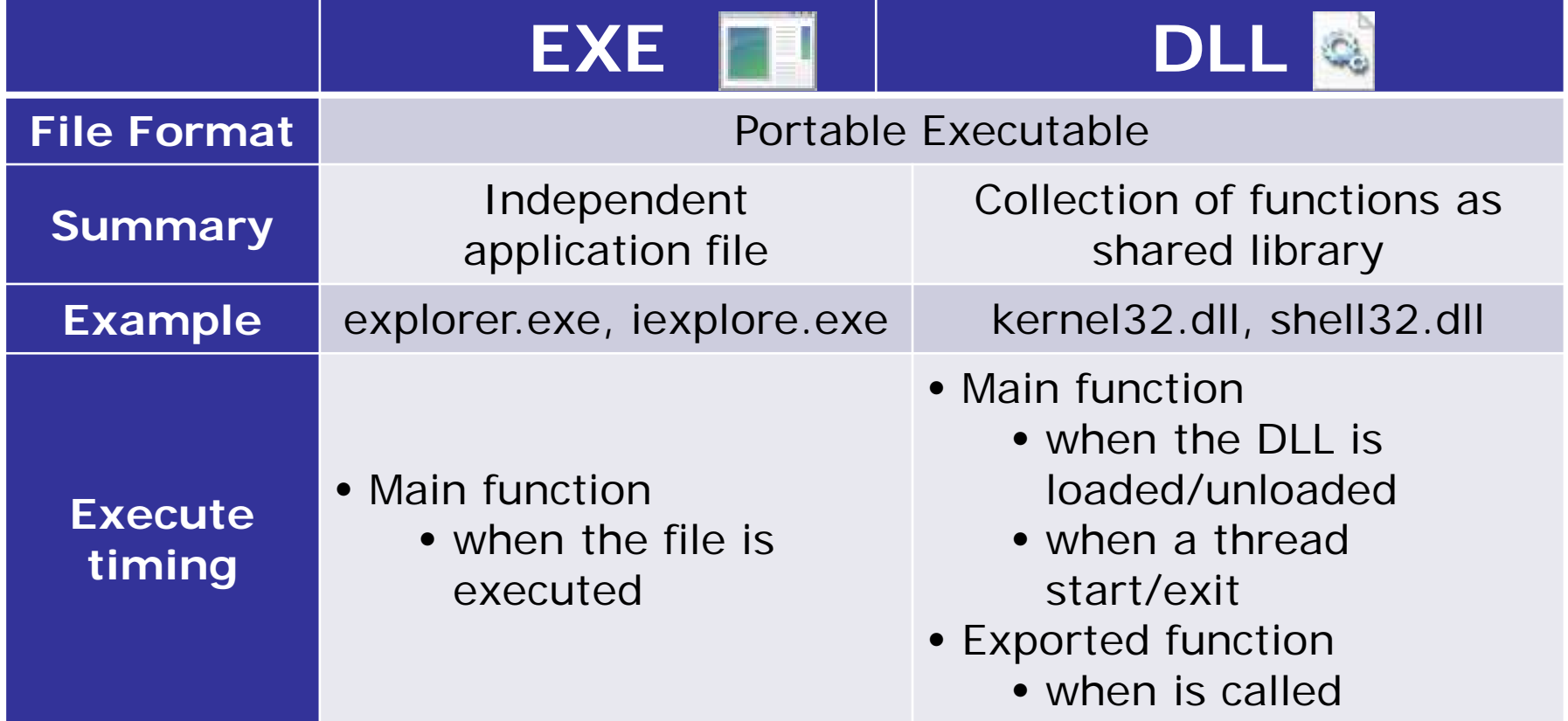

**JPCERT C** 

## **Process & Virtual Memory**

### 4GB per process (32bit Windows)

#### —User space 2GB

■ allocated for each process, able to access each other

—Kernel space 2GB

**Shared with all processes** 

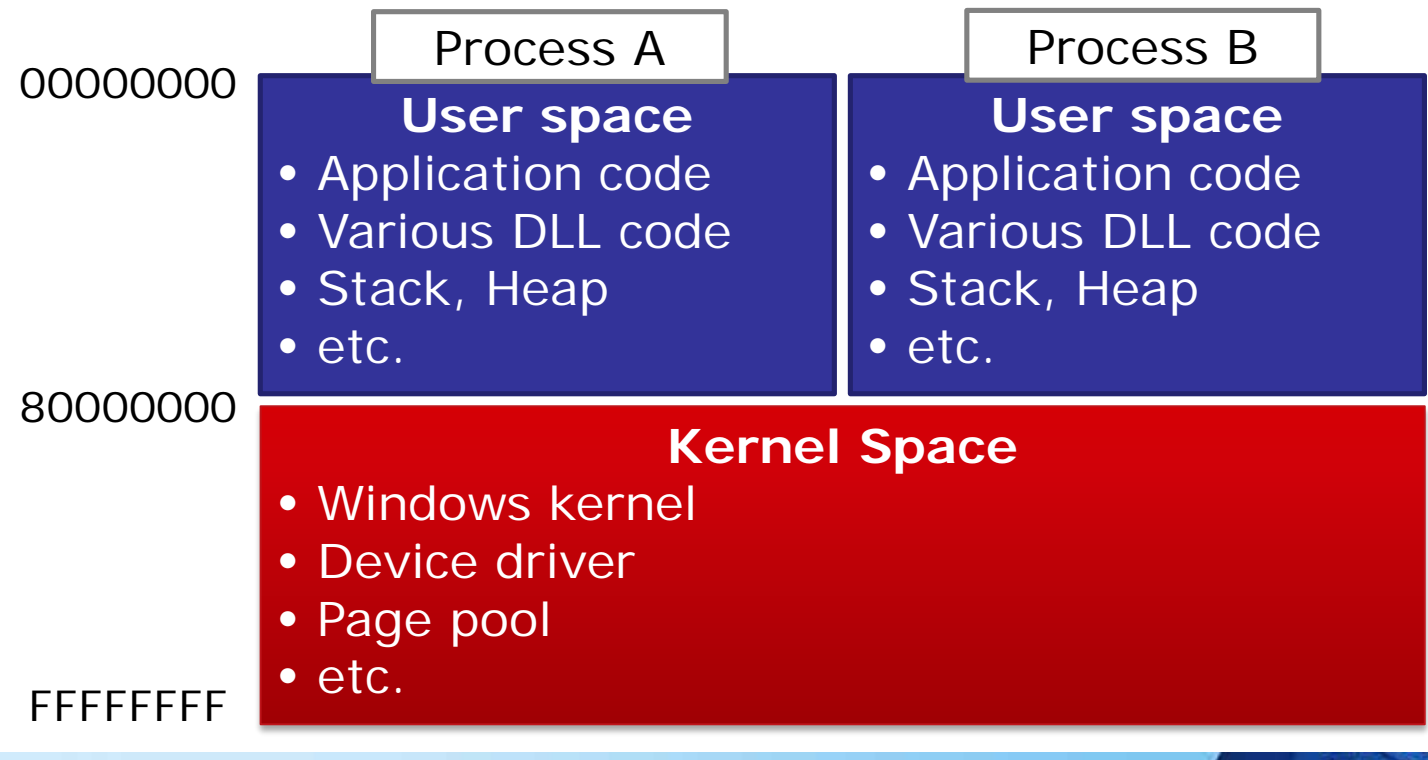

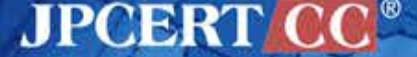

# **Finding Main Function**

- **Number 1** Windows executable binary file will be started with initial processing to launch the process
	- To find main function

## Understand its initialization routine

**JPCERTI** 

• Compile & Disassemble your program

## Use tools

- OllyDbg / Immunity Debugger
- IDA Starter/Pro

## Use your sixth sense

• Based on your experience

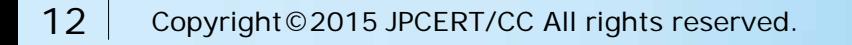

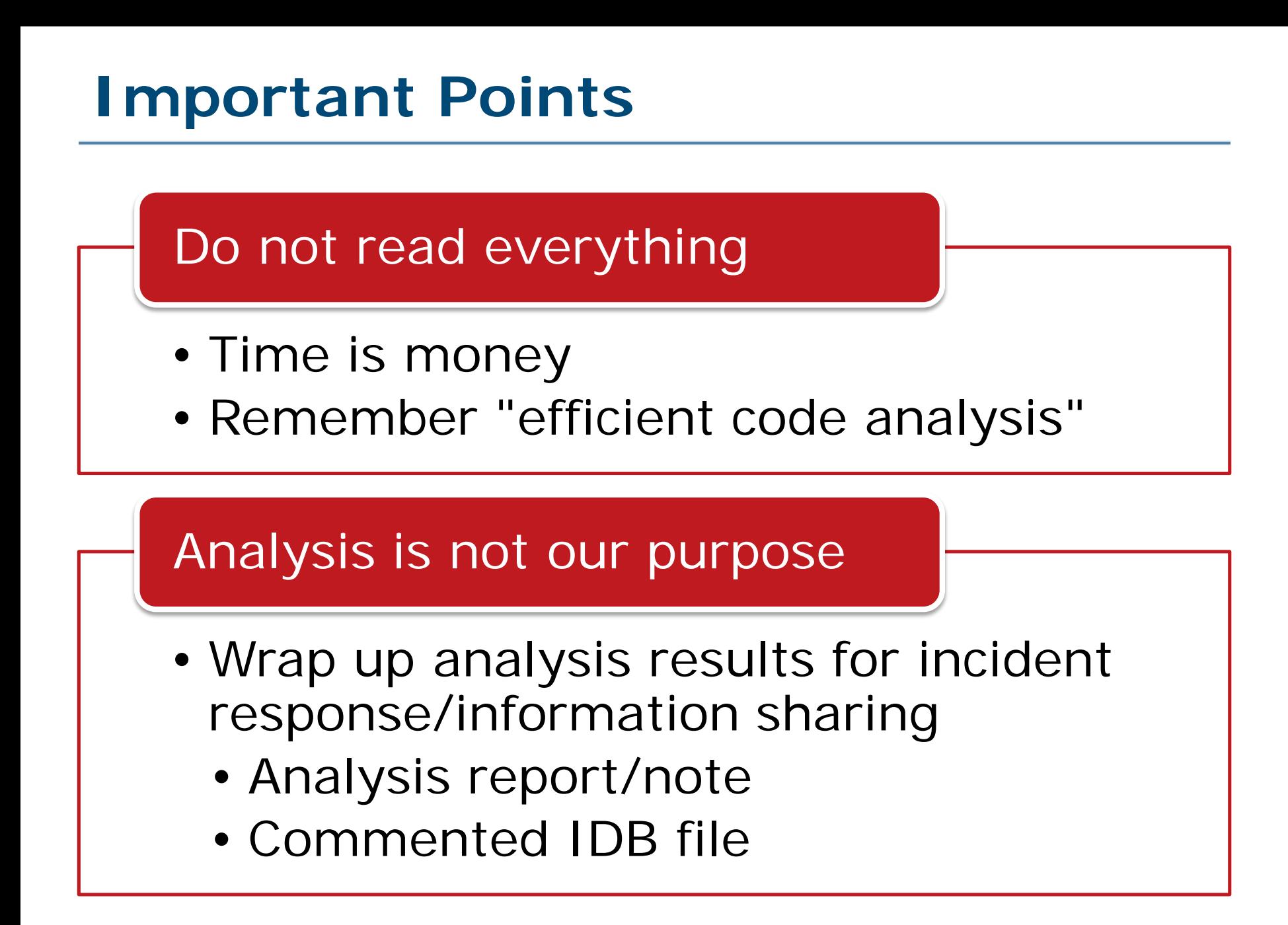

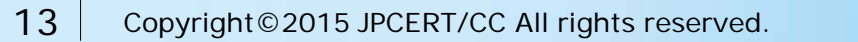

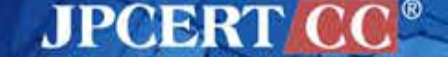

# **LET'S ANALYZE SIMPLE HTTP BOT** Malware Analysis

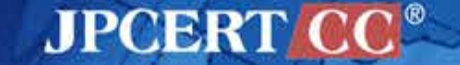

## **Analysis Target**

A kind of HTTP bot spread through mass emails

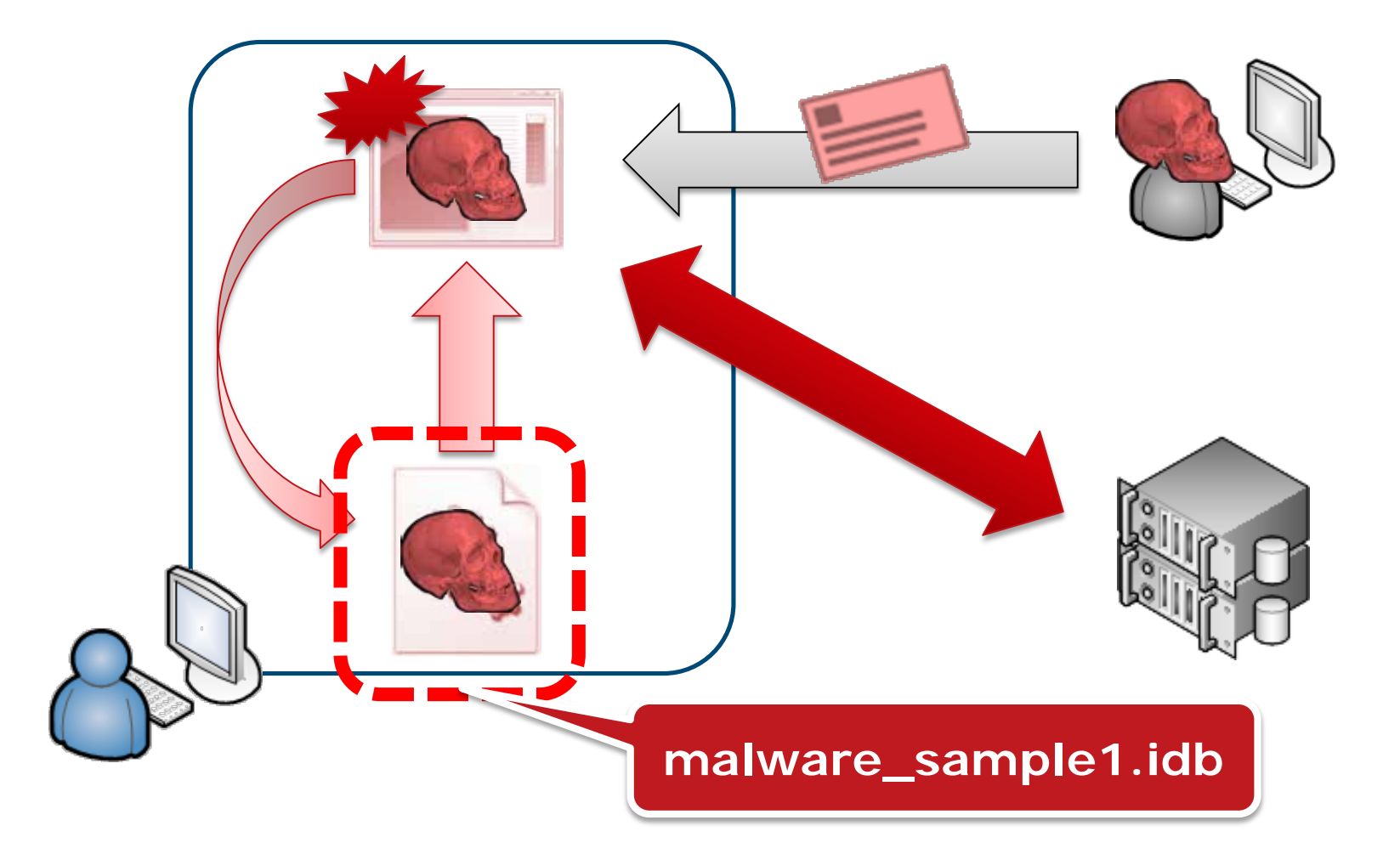

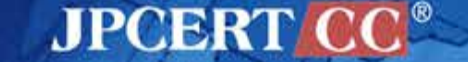

## **Exercise 1. Malware Analysis**

- i. Describe the following points of the target
	- —Details of each bot command
	- —Decode method

■ Try to decode malware\_sample1\_data.bin

ii. Make your IDB

—Fill in information that you analyzed

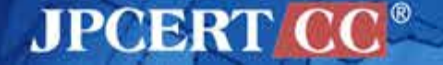

## **Point 1. AutoRun Function**

**N** Want to launch after rebooting the OS

—Copy itself into start up folder

—Add a registry entry to AutoRun part

**Registry entries related to AutoRun**

HKCU¥SOFTWARE¥Microsoft¥Active Setup¥Installed Components

HKCU¥SOFTWARE¥Microsoft¥Windows NT¥CurrentVersion¥Windows¥Run

HKCU¥SOFTWARE¥Microsoft¥Windows NT¥CurrentVersion¥Winlogon¥Shell

HKCU¥SOFTWARE¥Microsoft¥Windows¥CurrentVersion¥Run

HKCU¥SOFTWARE¥Microsoft¥Windows¥CurrentVersion¥RunOnce

etc.

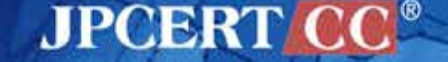

## **Point 2. Hiding API name**

#### ■ Getting API address using GetProcAddress

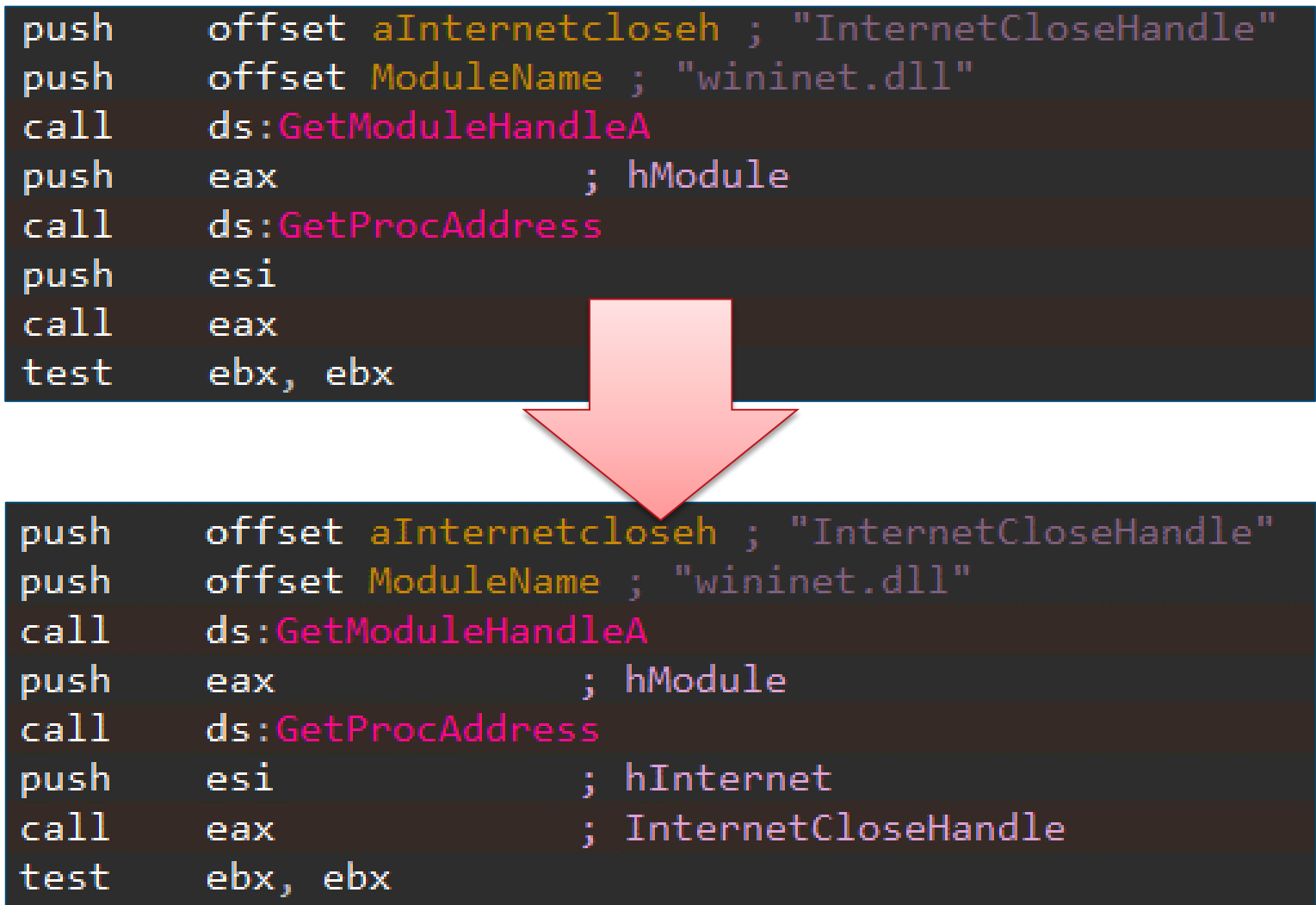

**JPCERT CO** 

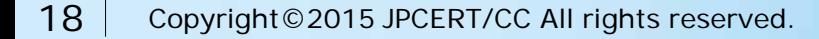

## **Point 3. HTTP Communication**

**There are many ways to communicate using HTTP** 

**JPCERTI** 

WinINet APIs

• InternetOpen, HttpSendRequest, ...

WinSock APIs

• socket, connect, send, recv, ...

WinHTTP APIs

• WinHttpConnect, WinHttpSendRequest, ...

etc.

• URLDownloadToFile, …

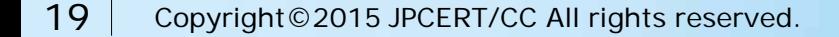

# **Point 4. Encoding (Obfuscation)**

Encode (encrypt) data to avoid being easily found

- —Strings stored in the binary
	- **File name, Registry entry name, Server address**

—Packet

#### Various methods are available

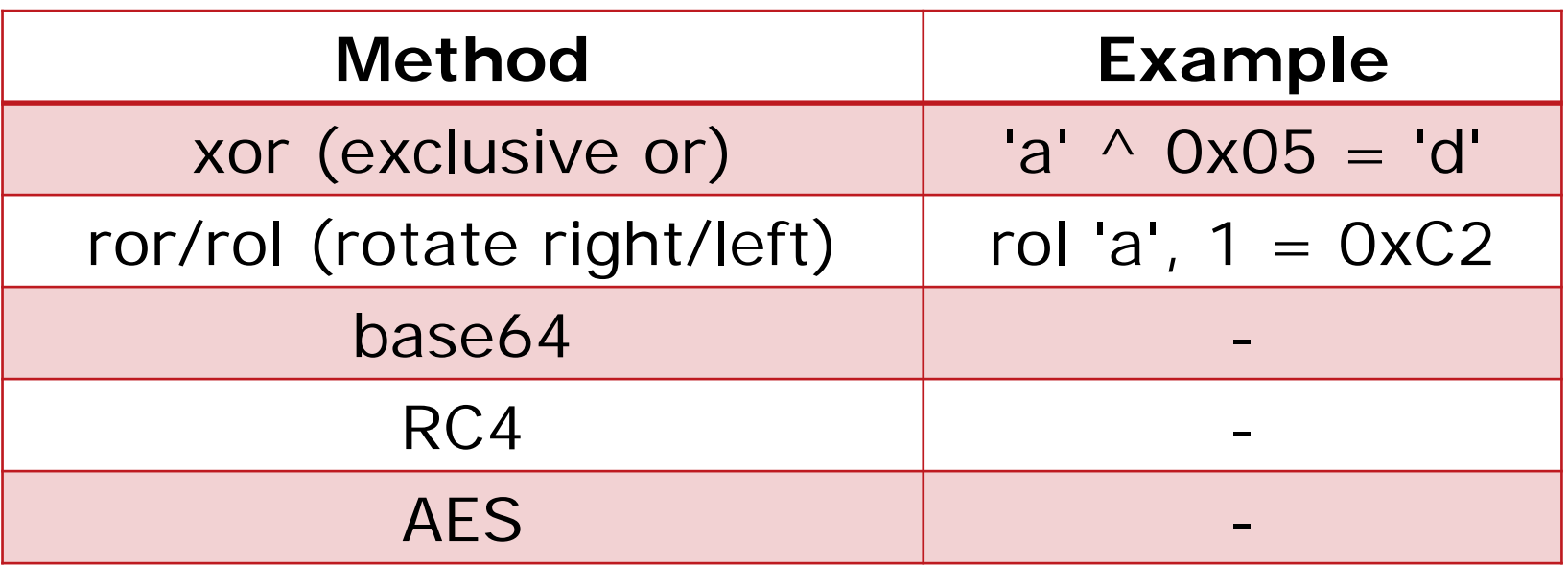

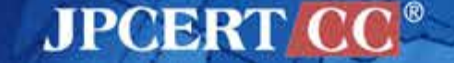

# **Point 4. Encoding (Obfuscation)**

#### **E.g. HTTP packet obfuscation**

- —Data encoded using "xor" or "ror/rol" may became non-ASCII
- —Combination with base64 encoding is a common approach

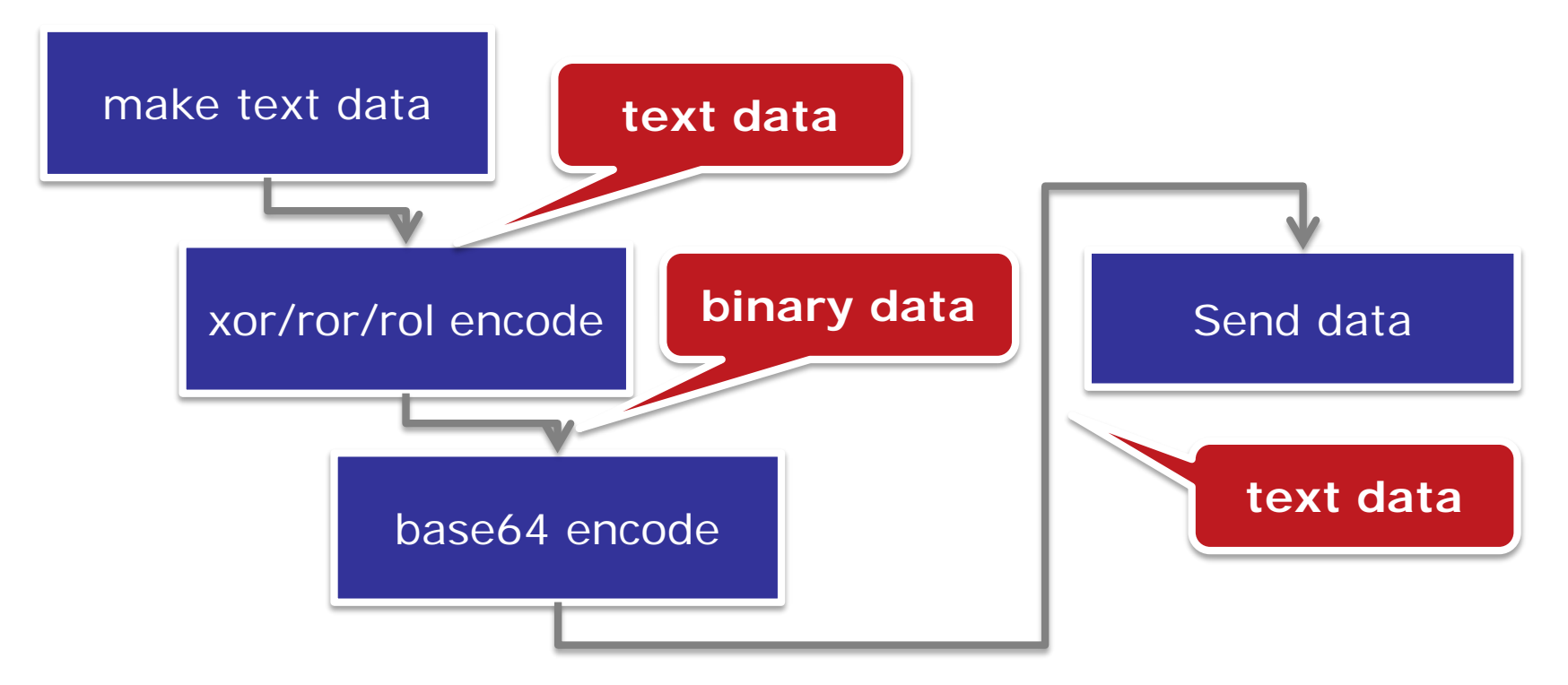

**JPCERT C** 

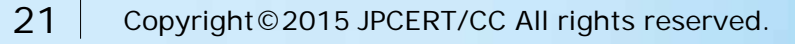

## **Point 5. Bot command**

Bots are capable to communicate with C&C servers to get commands to work

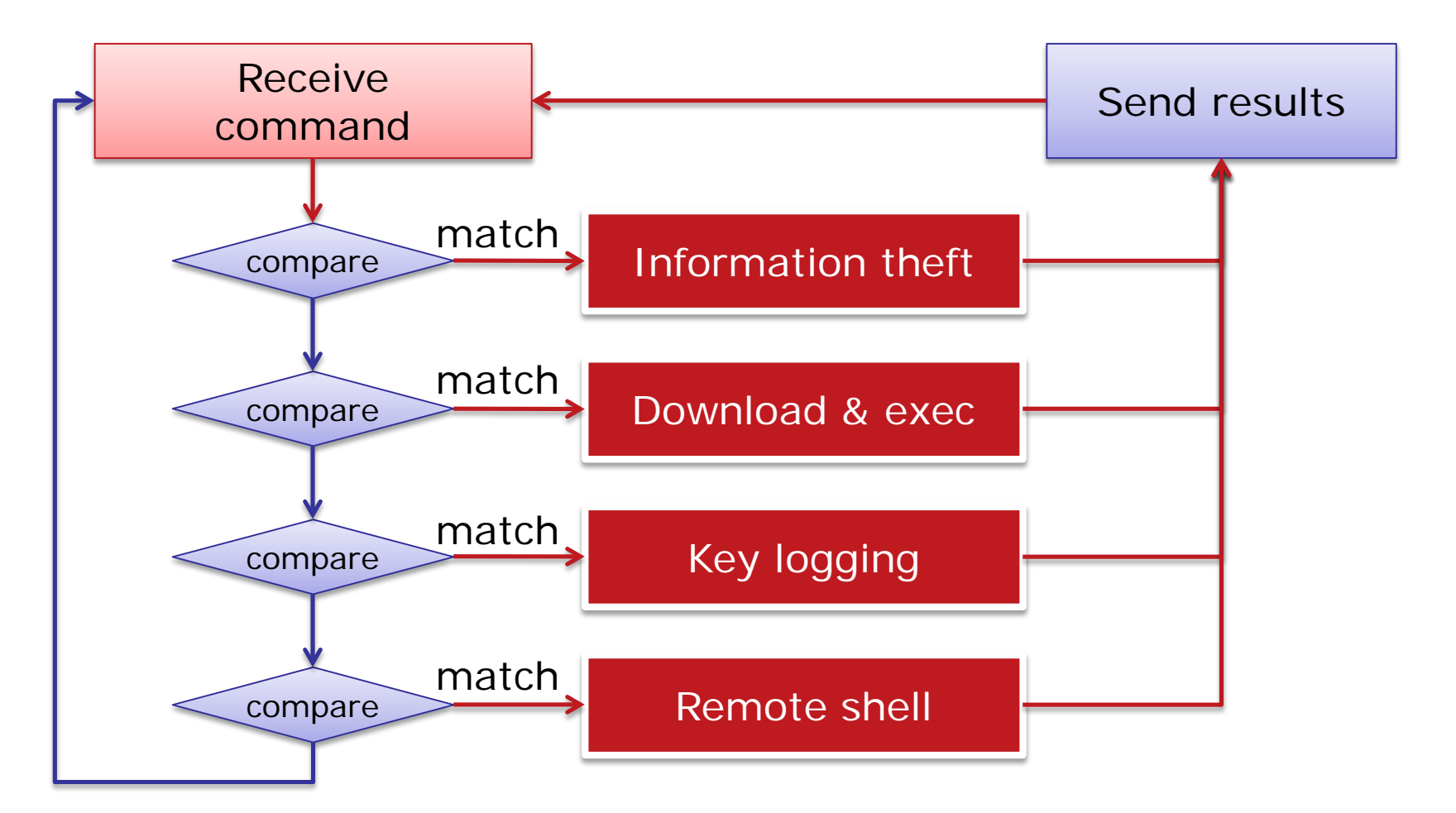

**JPCERT CO** 

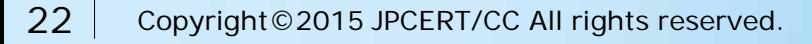

## **Exercise 1. Malware Analysis**

- i. Describe the following points of the target —Details of each bot command
	- **"upload\_": Download file from arbitrary URL**
	- **"uploadexec\_": Download & execute file**
	- **"xxx\_": Execute arbitrary shell command (Remote shell)**
	- **"xxxx\_": Upload specific file to C&C server**
	- —Decode method
		- Try to decode malware\_sample1\_data.bin
		- **Wide char -> Multi byte char -> xor 0x53**

I POBRIN

ii. Make your IDB —Fill in information that you analyzed

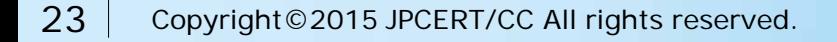

## Malware Analysis

# **LET'S ANALYZE BANKING TROJAN**

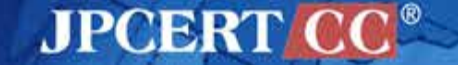

# **Analysis Target**

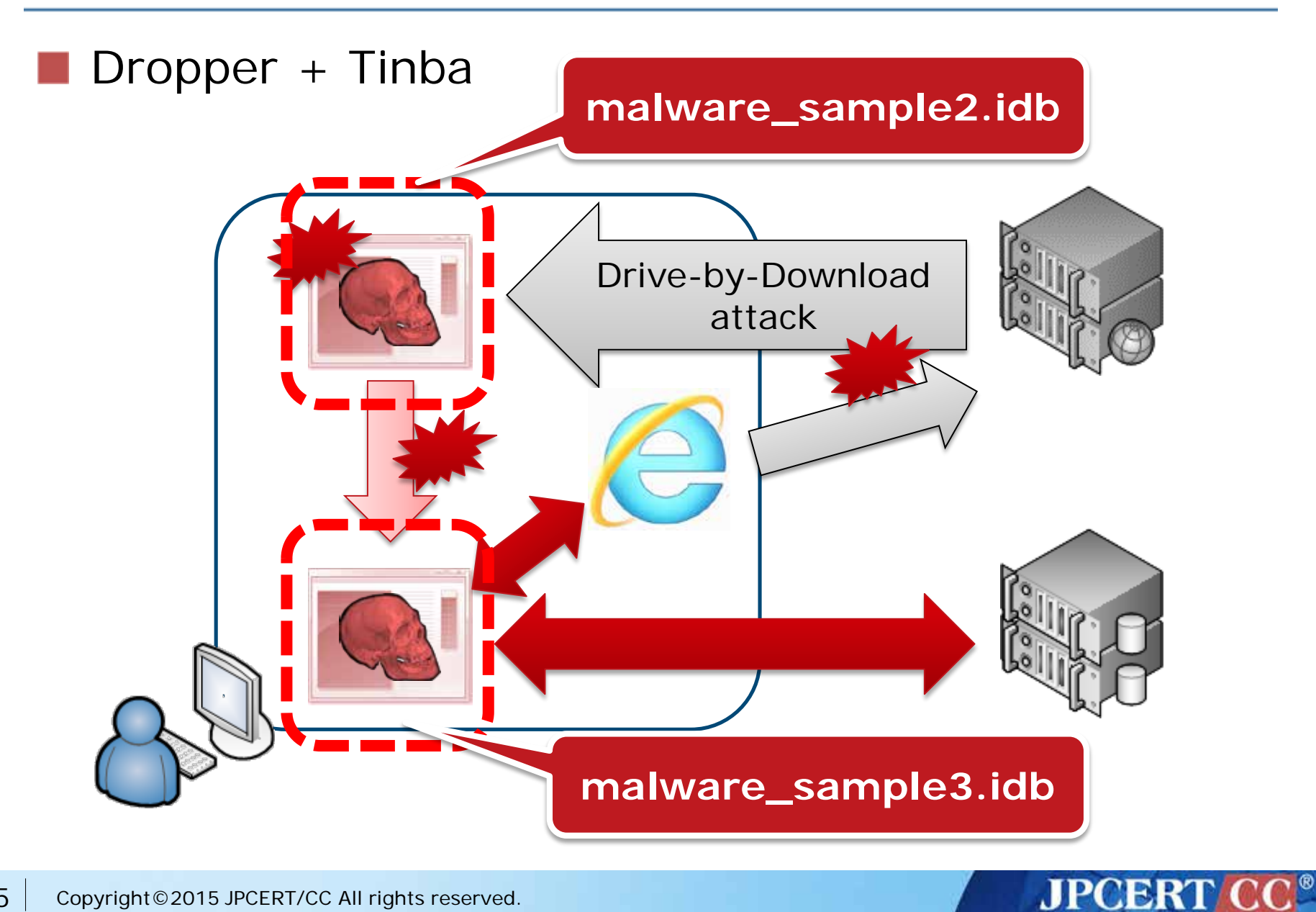

## **Exercise 2. Malware Analysis**

- i. Analyze position independent data addressing in "malware\_sample3.idb"
- ii. Analyze "malware\_sample\_clean.idb" and describe the following points of the target —How to avoid anti runtime analysis technique —Installation flow —Target web browser
- iii. Make your IDB —Fill in the information that you analyzed

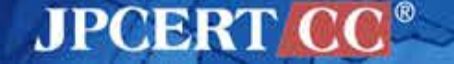

# **Point 1. Dropping Files**

- Create another file
	- —Dropped files usually contains the main function for the attack

**JPCERT** 

2 common methods

Download from the server

•Downloader

Store drop files in programs

• Data / resource / overlay •Usually encoded

# **Point 1. Dropping Files**

## **Dropping file from resource**

- 1. Find and load the encoded data from resources
	- n FindResource
	- n LoadResource
	- n SizeofResource
	- n LockResource
- 2. Decode
	- n HeapAlloc
	- n RtlDecompressBuffer
- 3. Write decoded data to the file
	- n CreateFile
	- n WriteFile
	- n CloseHandle

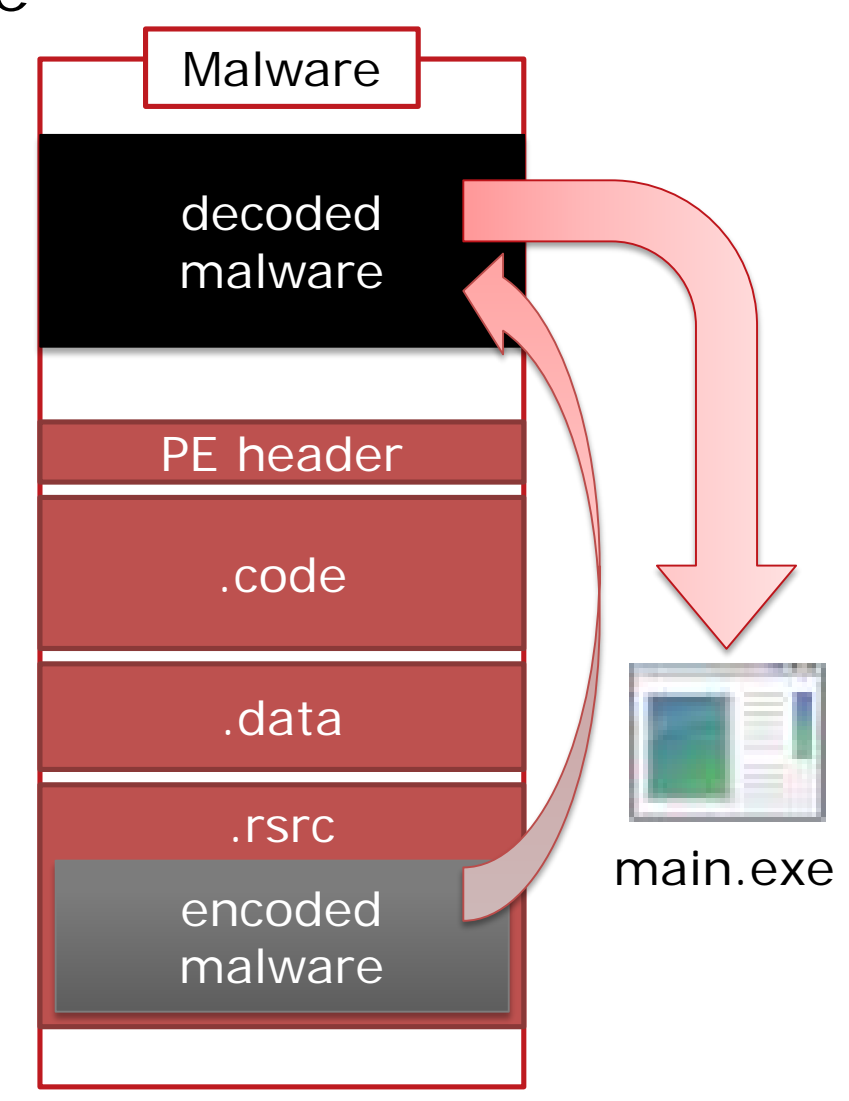

**JPCERT** 

## **Point 2. Position Independent Data Addressing**

#### **Push strings using CALL instruction**

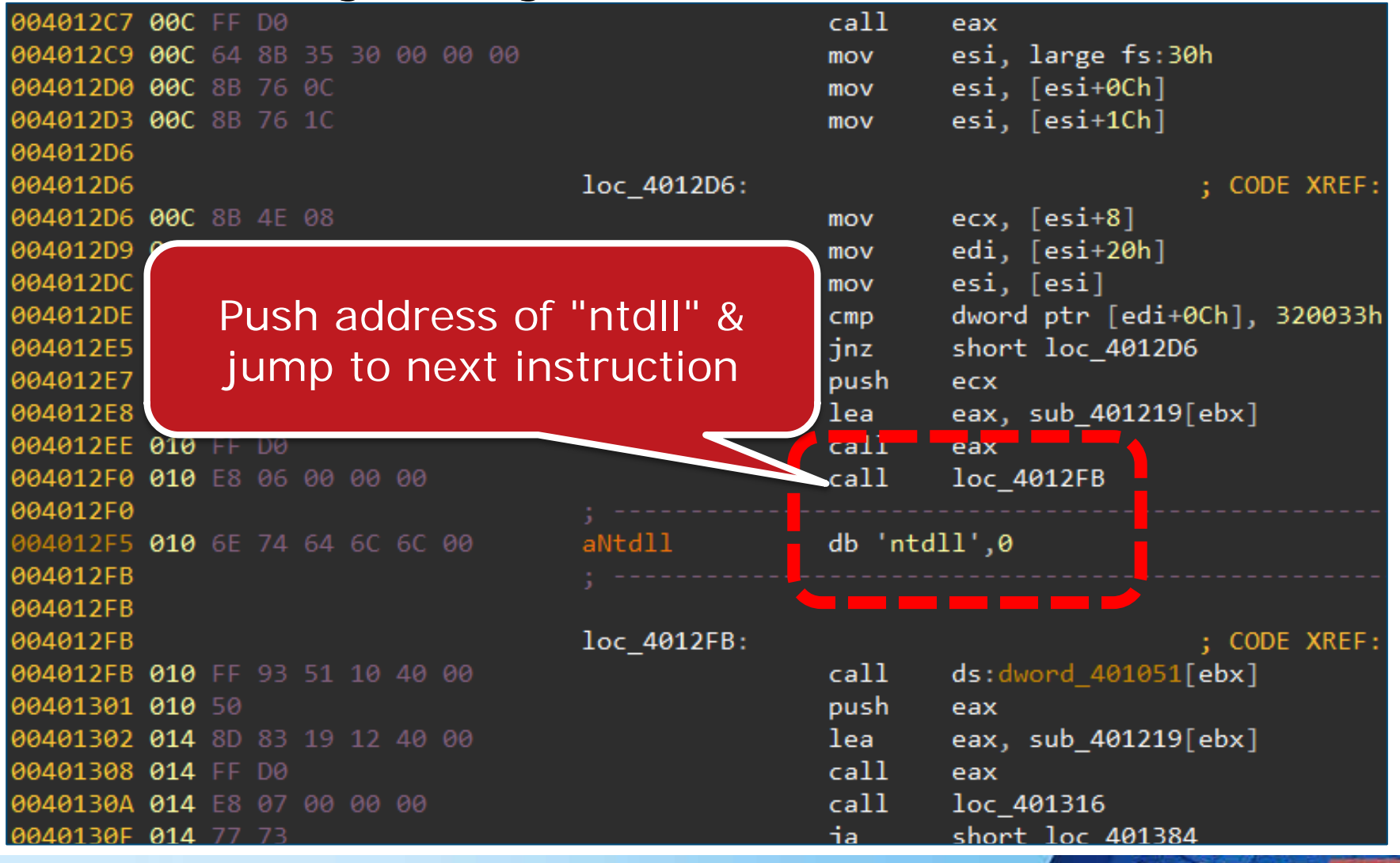

**JPCERT** 

29 Copyright © 2015 JPCERT/CC All rights reserved.

## **Point 3. Anti Runtime Analysis**

Some types of malware are clever enough to detect analysis activity

—To avoid analysis by malware analysts

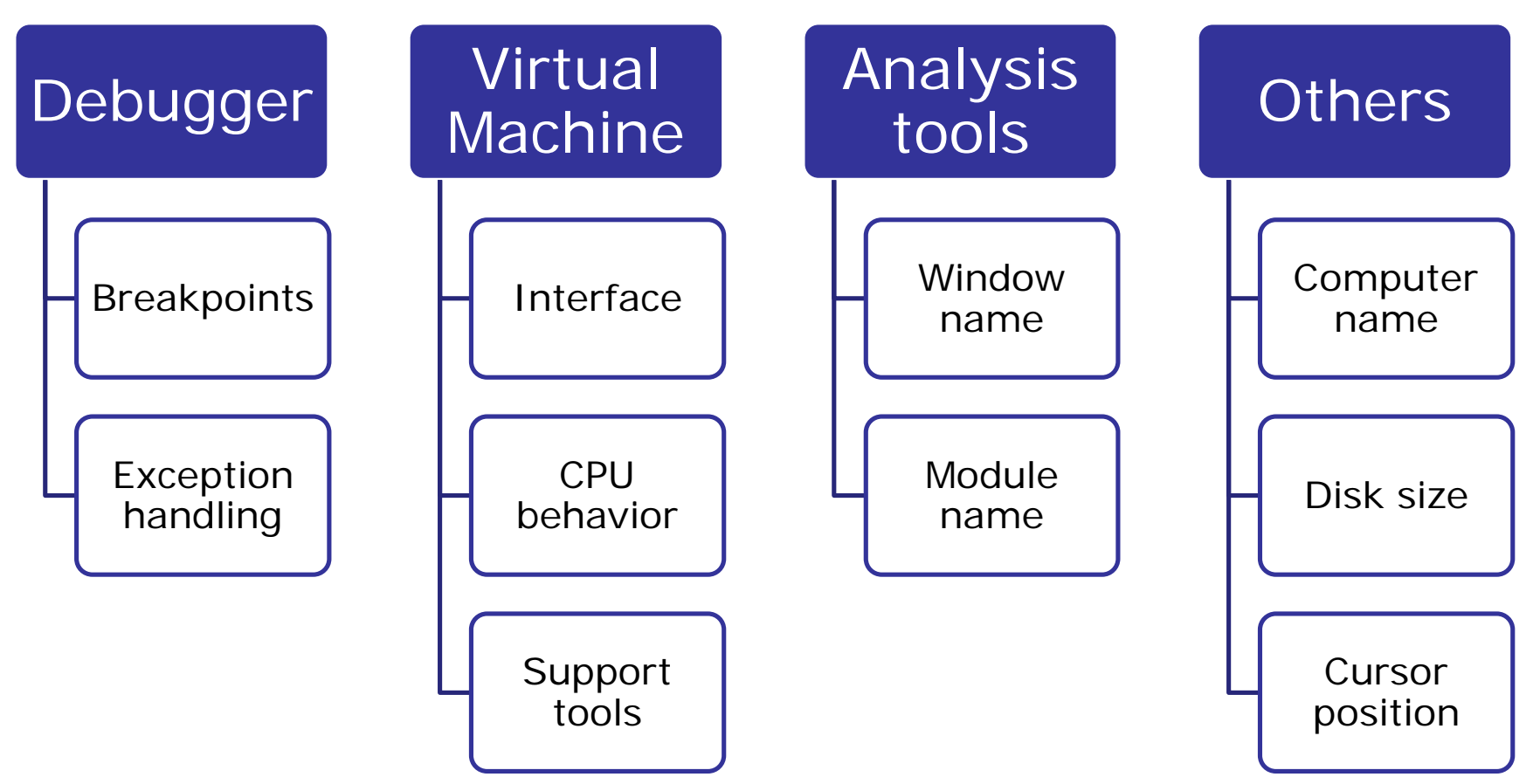

**JPCERT CC®** 

## **Point 4. Code Injection**

Method to execute arbitrary code in another process

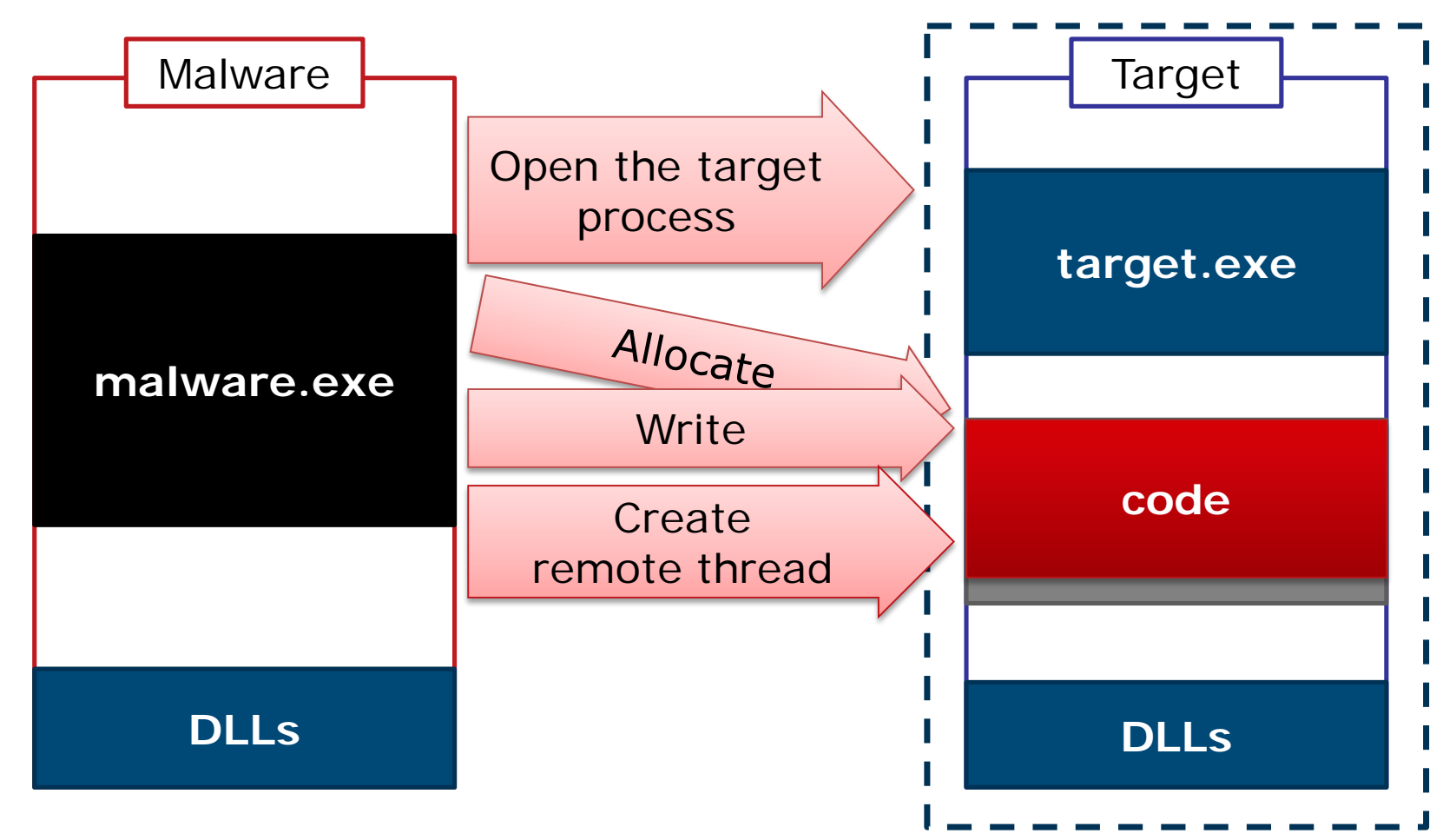

**JPCERTI** 

## **Point 5. API Hooking**

- Method to execute arbitrary code when API is called
	- —Logging/Modifying parameters passed to APIs

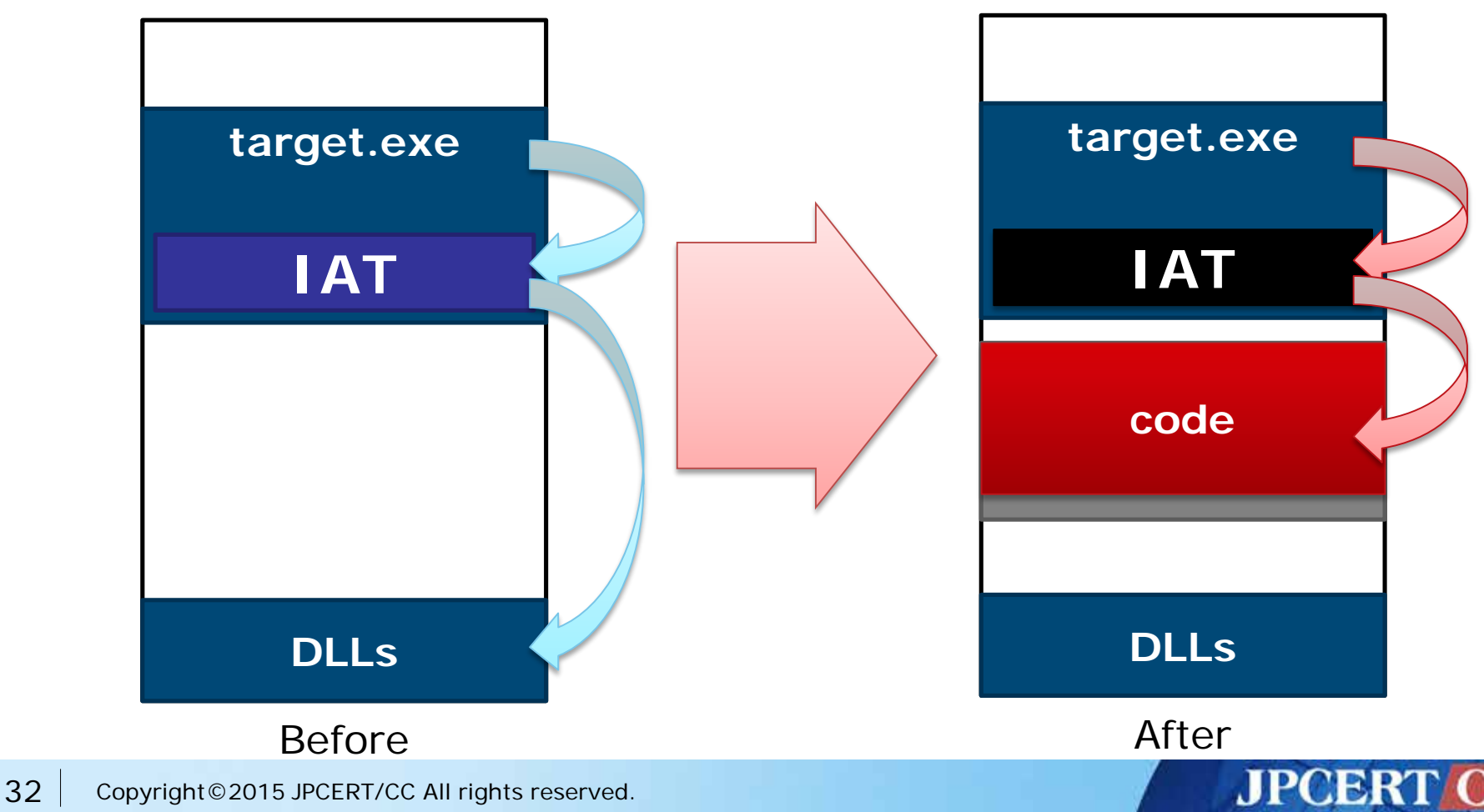

## **Exercise 2. Malware Analysis**

- i. Analyze position independent data addressing in "malware\_sample3.idb"
- ii. Analyze "malware\_sample\_clean.idb" and describe the following points of the target —How to avoid anti runtime analysis technique **Mouse cursor checking, Disk cylinder checking** —Installation flow **See "aa\_install\_as\_speechengines" function** —Target web browser **Internet Explorer, Firefox, Chrome, Maxthon**

**JPCERT** 

iii. Make your IDB

—Fill in the information that you analyzed

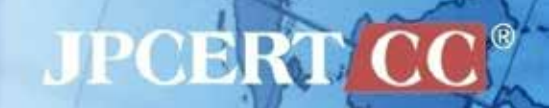

# **Bonus: Shellcode Analysis**

# **BASIC KNOWLEDGE**

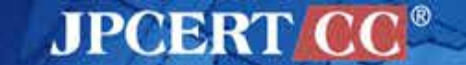

35 Copyright © 2015 JPCERT/CC All rights reserved.

## **(recap) Exploiting Vulnerability**

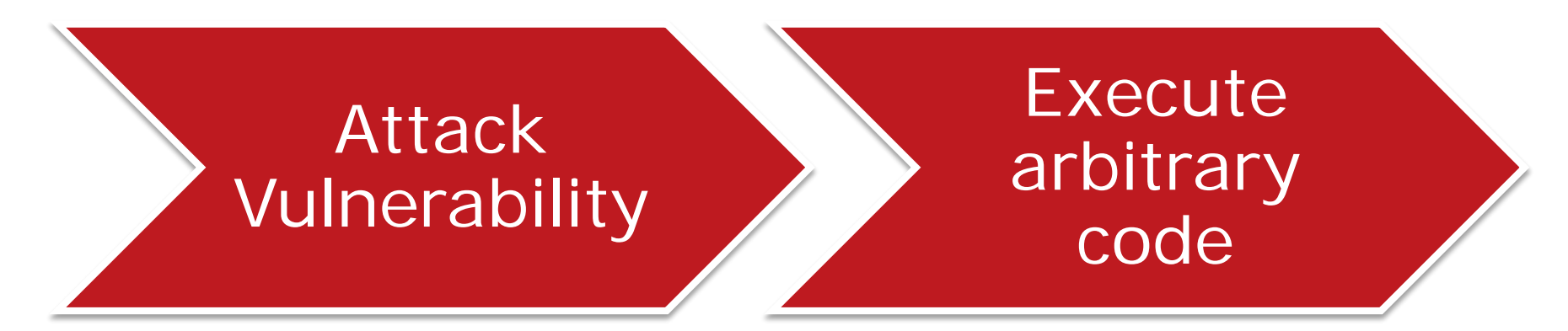

- Buffer overflow, etc.
- Take control and execute arbitrary code
- Shellcode for malware execution
- Malware

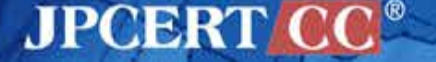

## **What Shellcode is**

Code snippet that is executed after exploiting e.g. Stack based buffer overflow + Heap spray

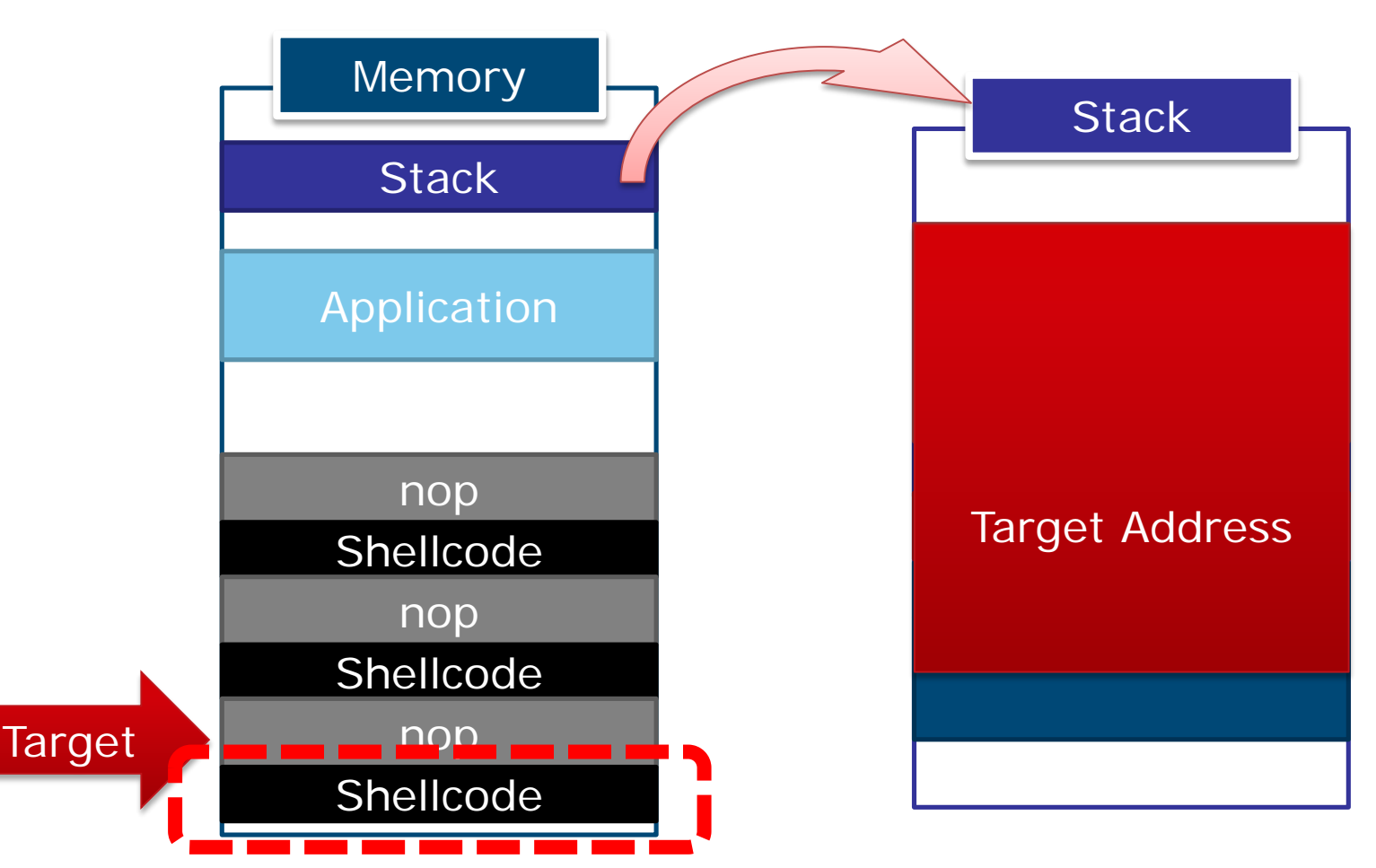

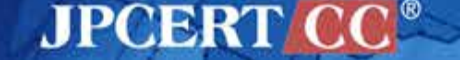

## **Comparison With Executable File**

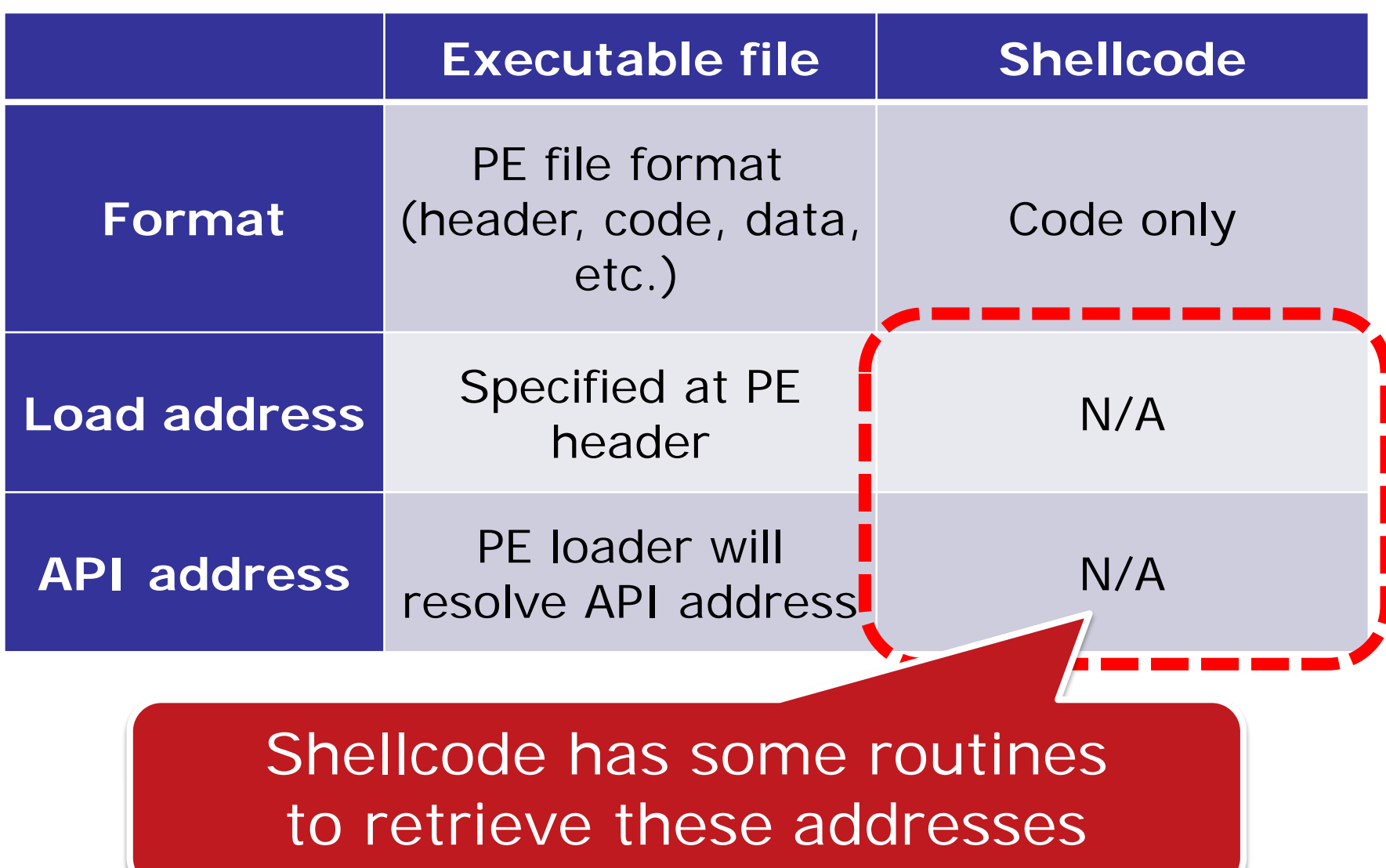

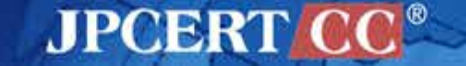

## **Basic Process of Shellcode**

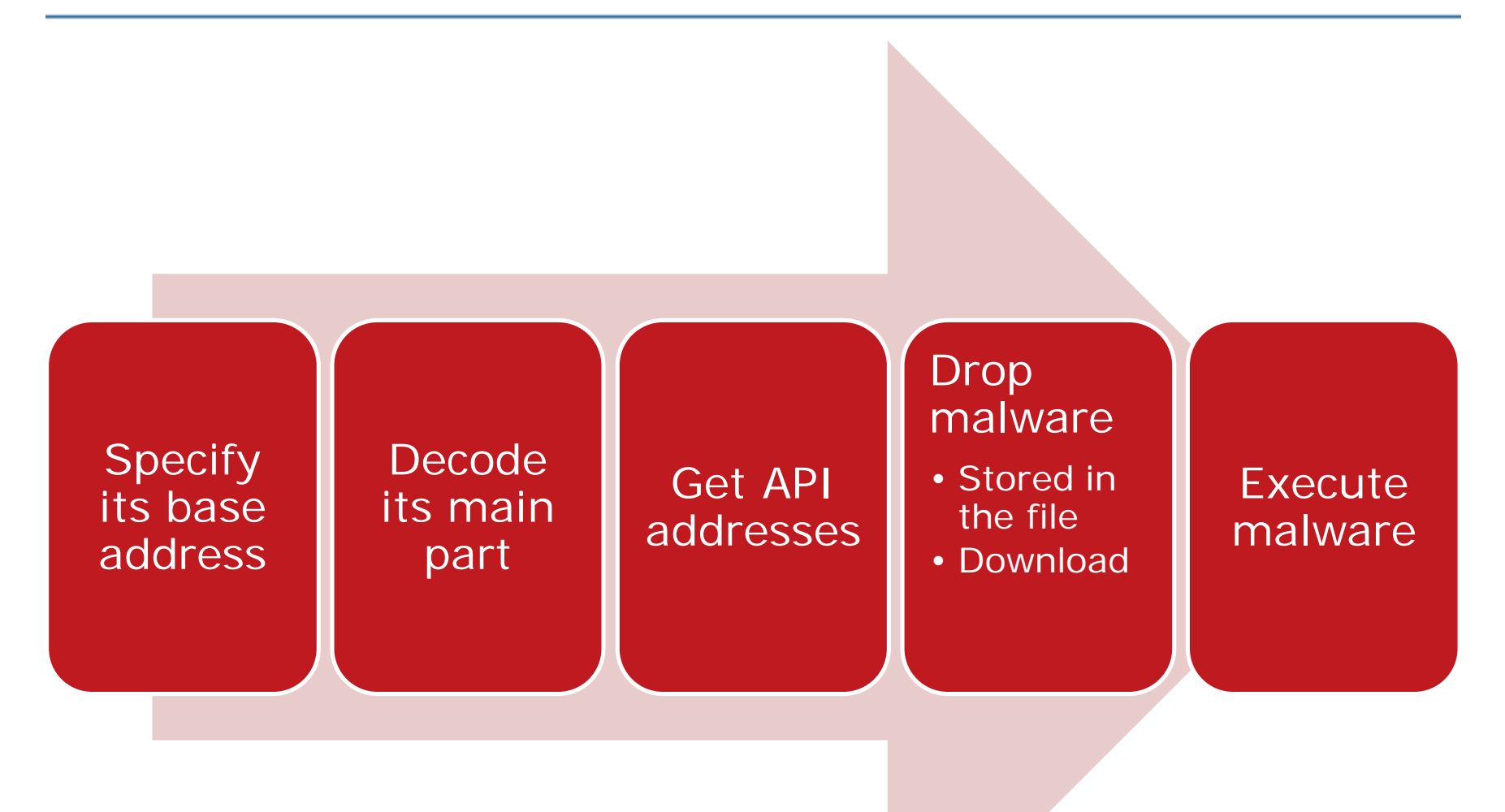

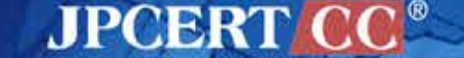

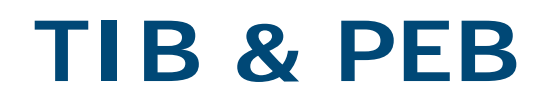

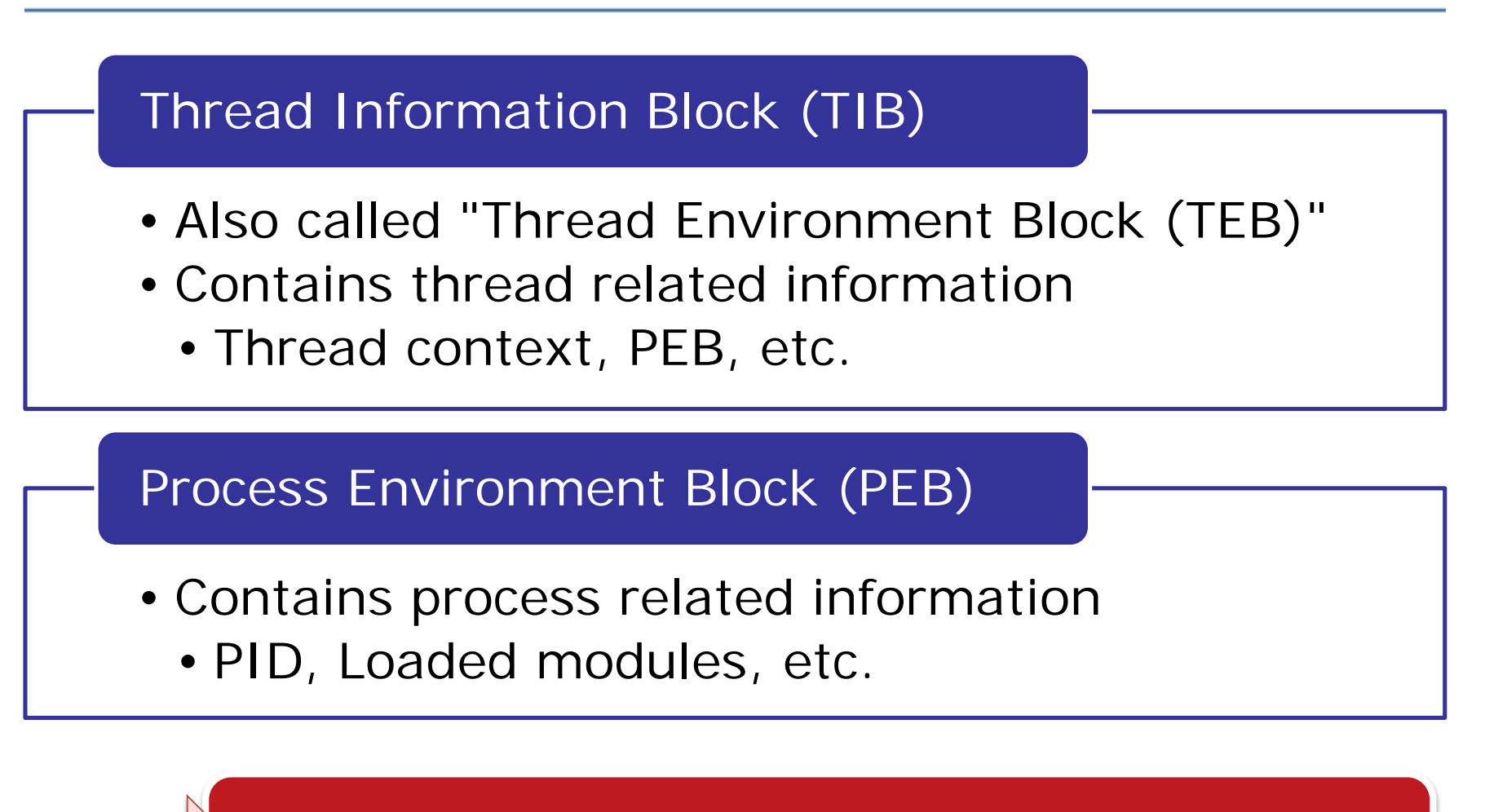

Used by shellcode to resolve API address

**JPCERT** 

![](_page_40_Picture_3.jpeg)

## **TIB in Segment Register**

#### **FS** register points to TIB

![](_page_41_Figure_2.jpeg)

# **Loading to IDA**

- Load as a 32bit code
	- Recommendation
		- —Change loading offset to 0x00010000 to avoid analysis failure (in some cases)

![](_page_42_Picture_30.jpeg)

![](_page_42_Picture_5.jpeg)

# Shellcode Analysis **LET'S ANALYZE**

![](_page_43_Picture_1.jpeg)

## **Analysis Target**

#### Shellcode cropped from memory dump

![](_page_44_Figure_2.jpeg)

**JPCERT C** 

44 Copyright©2015 JPCERT/CC All rights reserved.

# **Point 1. Getting Base Address**

#### To calculate relative address

![](_page_45_Figure_2.jpeg)

![](_page_45_Picture_3.jpeg)

## **Point 2. GetProcAddress**

#### ■ Step 1: getting base address of kernel32.dll

![](_page_46_Figure_2.jpeg)

## **Point 2. GetProcAddress**

#### Step 2: parsing DLL file to get API address

![](_page_47_Figure_2.jpeg)

![](_page_47_Picture_3.jpeg)

## **Point 2. GetProcAddress**

2 methods to obtain API addresses

Get all API address manually

- Parse DLL file every time
	- Compare export function name with API to use

## Use GetProcAddress

• Use GetProcAddress after getting address of GetProcAddress

![](_page_48_Picture_7.jpeg)

## **FYI. API Hashing**

Recent shellcode use hash value of API name for anti-virus/analysis

![](_page_49_Picture_29.jpeg)

See: [http://blog.fireeye.com/files/win32\\_api\\_hash\\_table-2.html](http://blog.fireeye.com/files/win32_api_hash_table-2.html)

**JPCERT CC®** 

![](_page_49_Picture_4.jpeg)

# JPCERT CC

# **Discussion**

![](_page_51_Picture_0.jpeg)

# **Questions?**